# **Se connecter à l'ENT et à Pronote au lycée Marie Curie**

Aller sur la page d'accueil du lycée : [https://lyc-marie-curie-echirolles.ent.auvergnerhonealpes.fr](https://lyc-marie-curie-echirolles.ent.auvergnerhonealpes.fr/) et cliquez sur SE CONNECTER

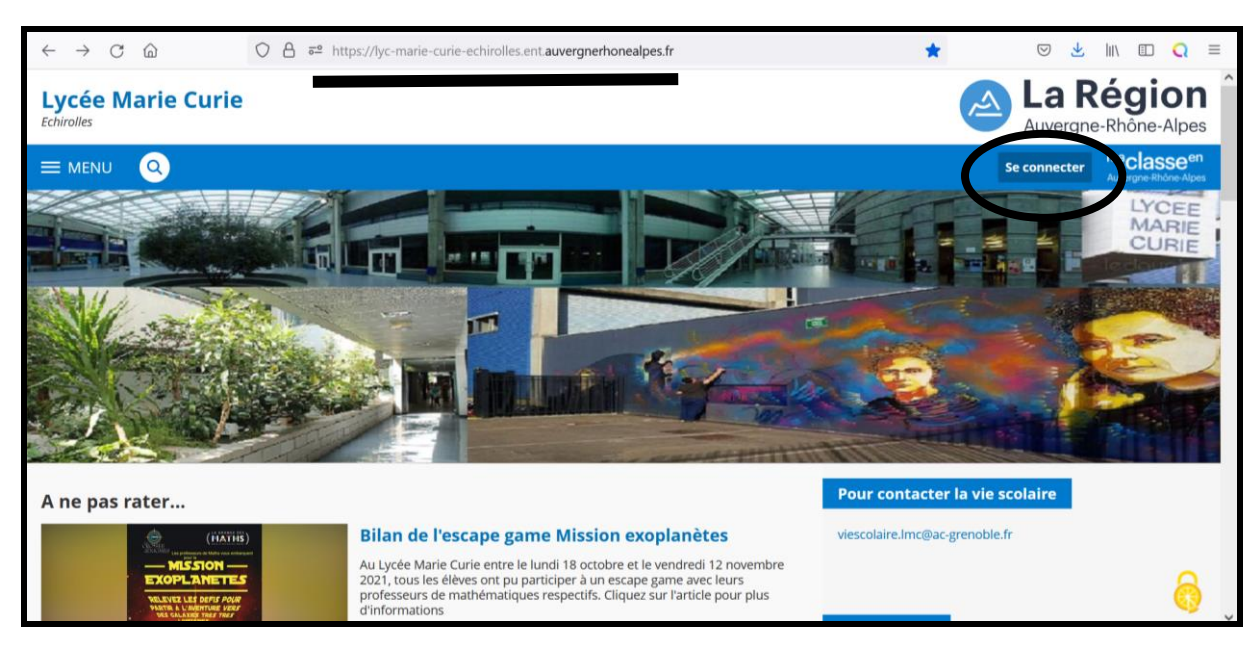

### Ensuite, choisissez Elève ou parent avec EduConnect et Validez en bas

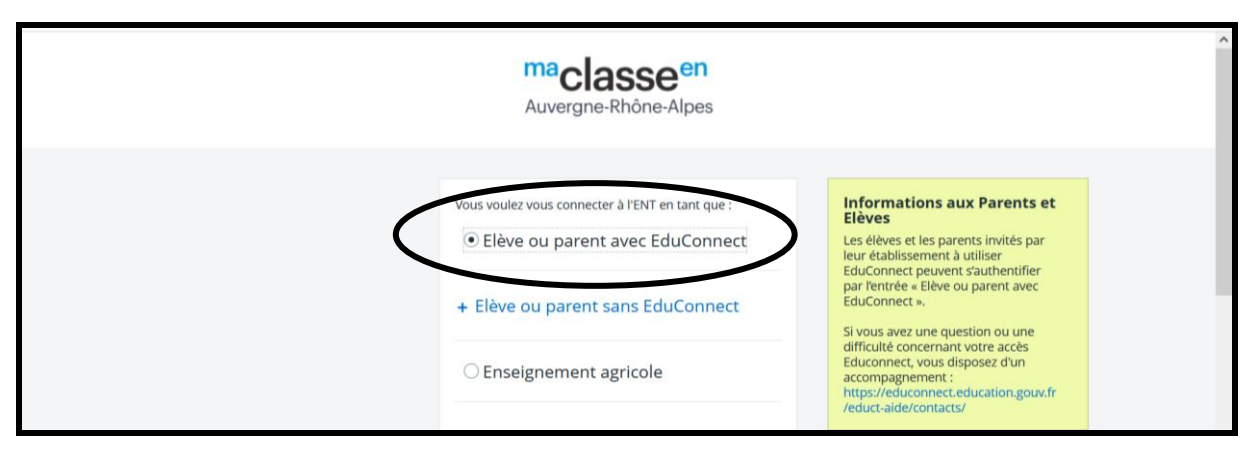

#### Choisissez le profil souhaité, ici Représentant légal

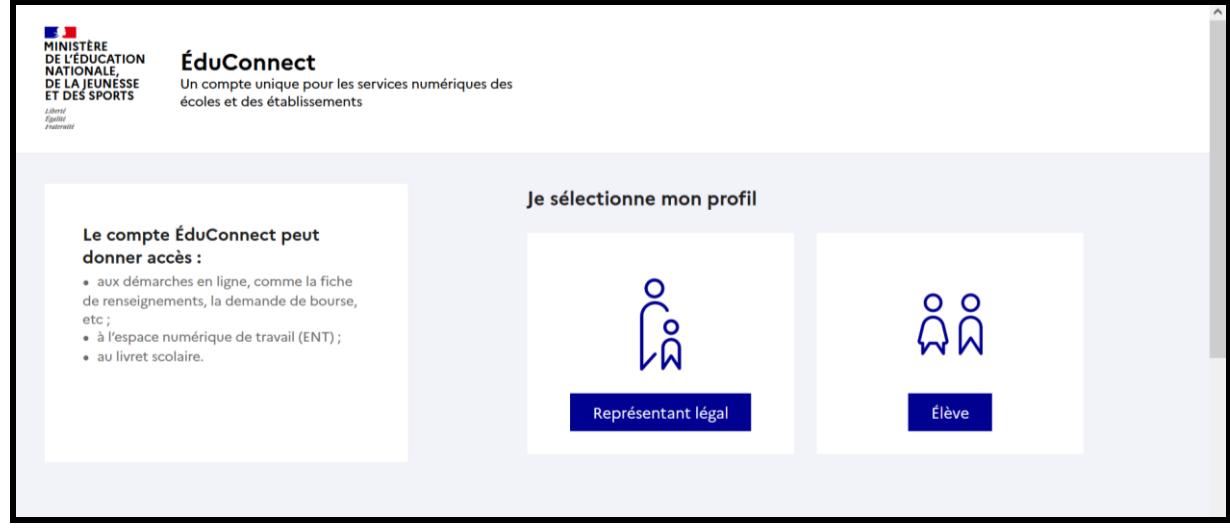

Si vous n'avez pas de compte, vous pouvez vous connecter en indiquant Je n'ai pas de compte. Ensuite, on vous demande d'indiquez vos coordonnées. Le numéro de portable que vous avez donné au lycée doit être le bon sinon vous n'aurez pas votre code d'activation (pour tout changement, prévenir le secrétariat élève)

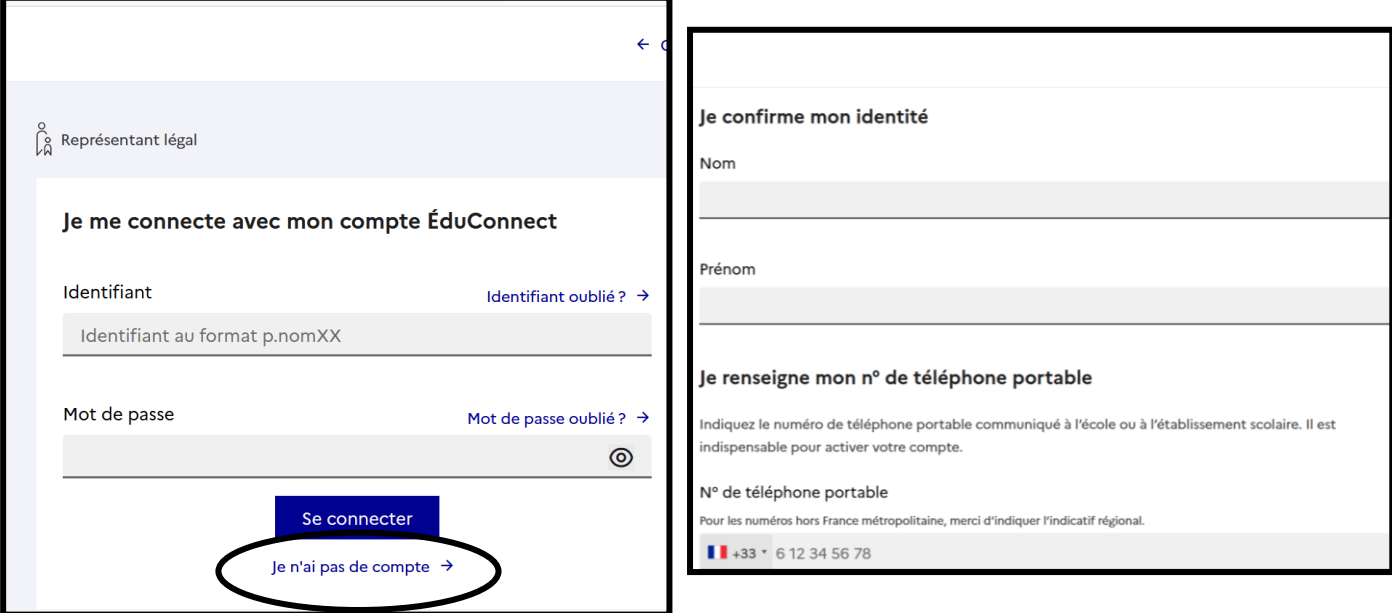

## L'autre solution, en dessous de Je n'ai pas de compte et de vous connecter avec France Connect

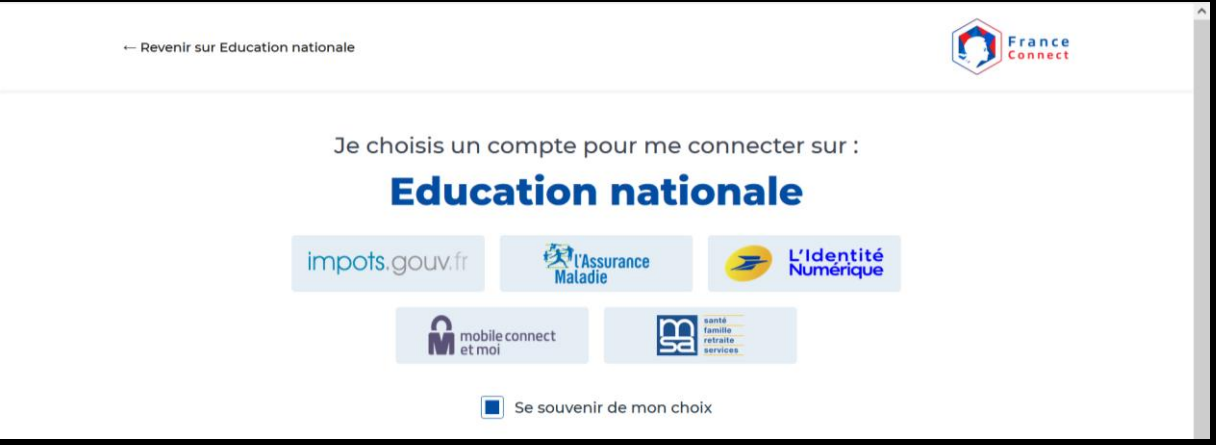

Vous voici sur la page d'accueil de l'ENT. Si c'est la première fois, on vous demande de valider la charte informatique

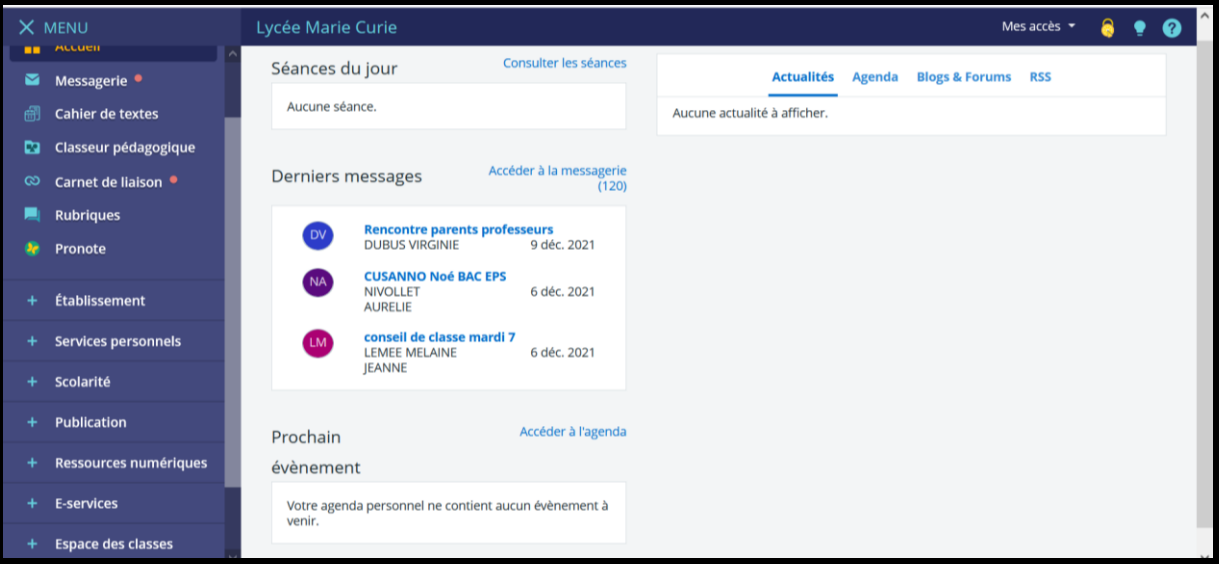

Le premier service qui peut vous être utile est la Messagerie. Pour vous faciliter la recherche d'une personne, sélectionnez Assistant destinataire

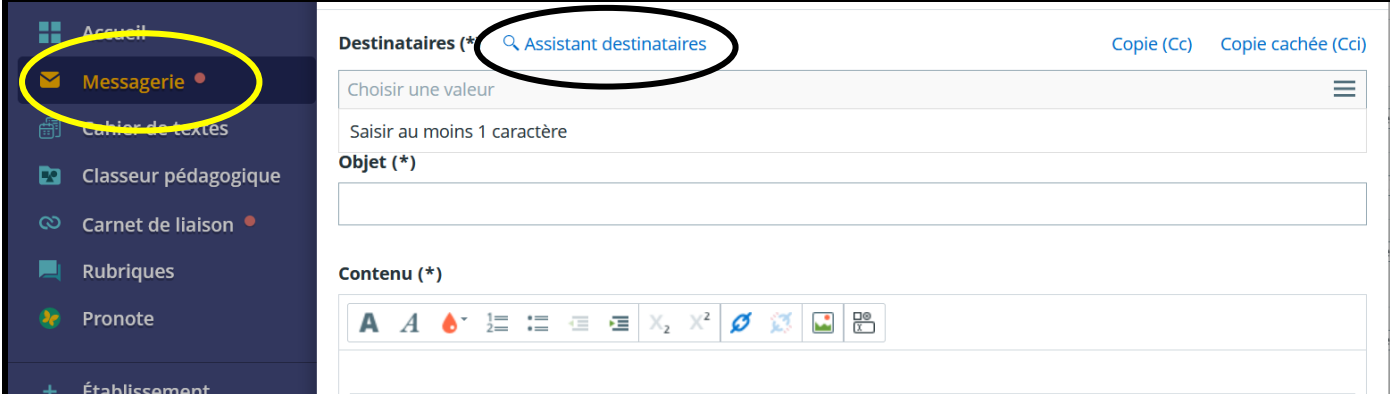

# Le second service est dans AUTRES SERVICES puis RESTAURATION

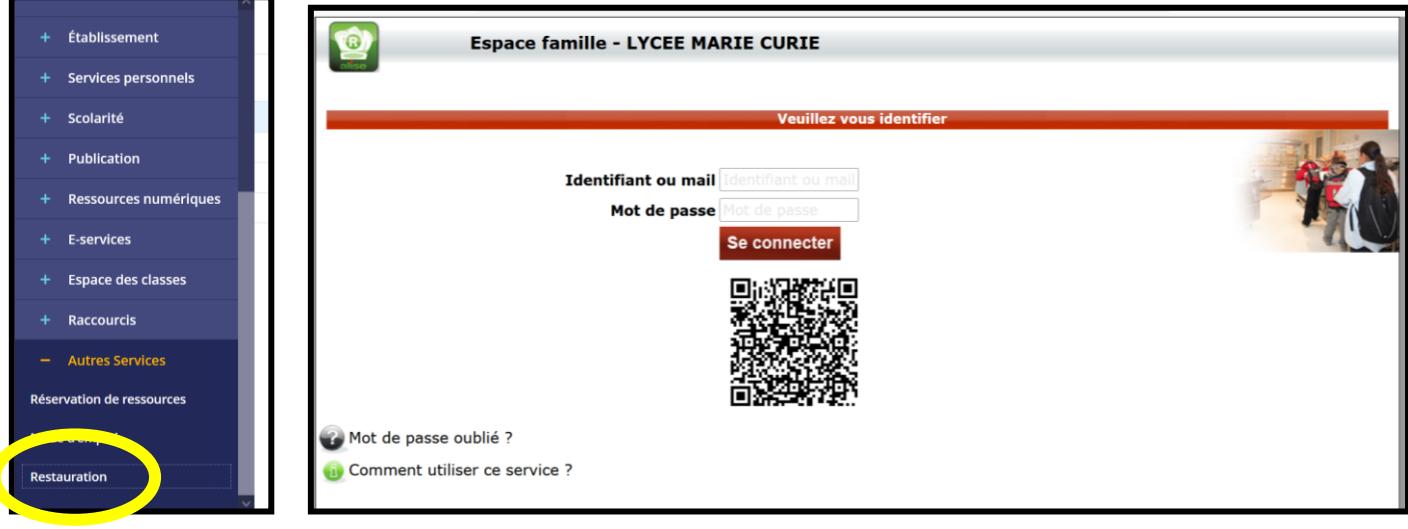

Pour se rendre sur Pronote depuis la page d'accueil de l'ENT, cliquez sur le connecteur Pronote. Sur la page d'accueil de Pronote, vous avez accès à différents services (notes, absences, cahier de texte). Vous pouvez charger l'application à partir du QR code

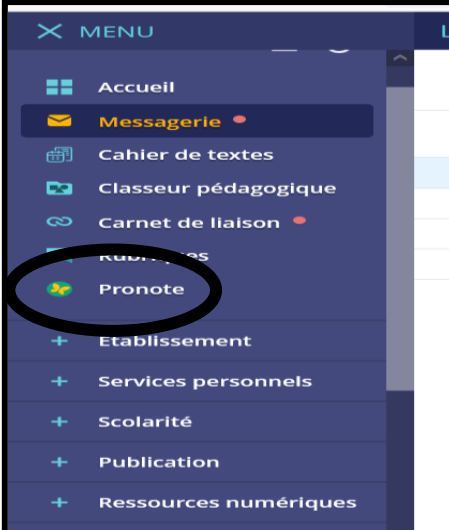

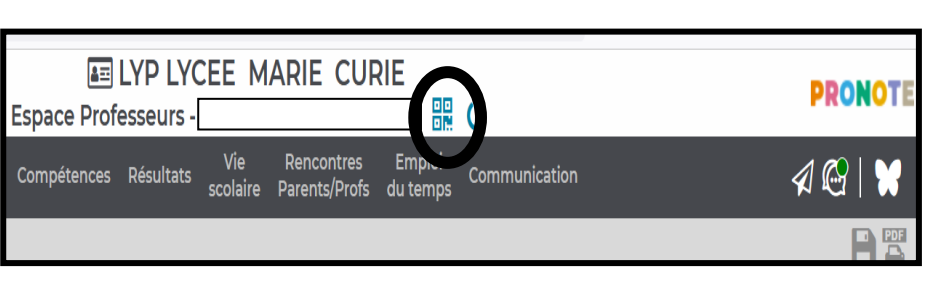